## **Photoshop Project**

Using the 'Content-Aware' delete

If you don't keep your lens and sensor clean you could end up with a spot ruining one of your best images. Thanks to Photoshop we can fix it. One method is with the content aware delete.

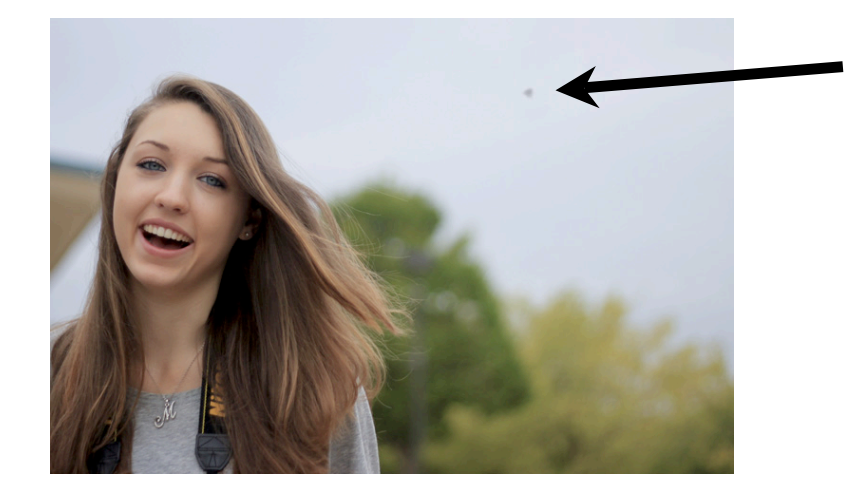

1<sup>st</sup>: drag the correct Photoshop Project folder from the share folder to YOUR folder. Next, find **one of your images** that needs something in it deleted and open it in Photoshop. It could be a speck in the sky, a light post, a car, or an ex-boyfriend. ;)

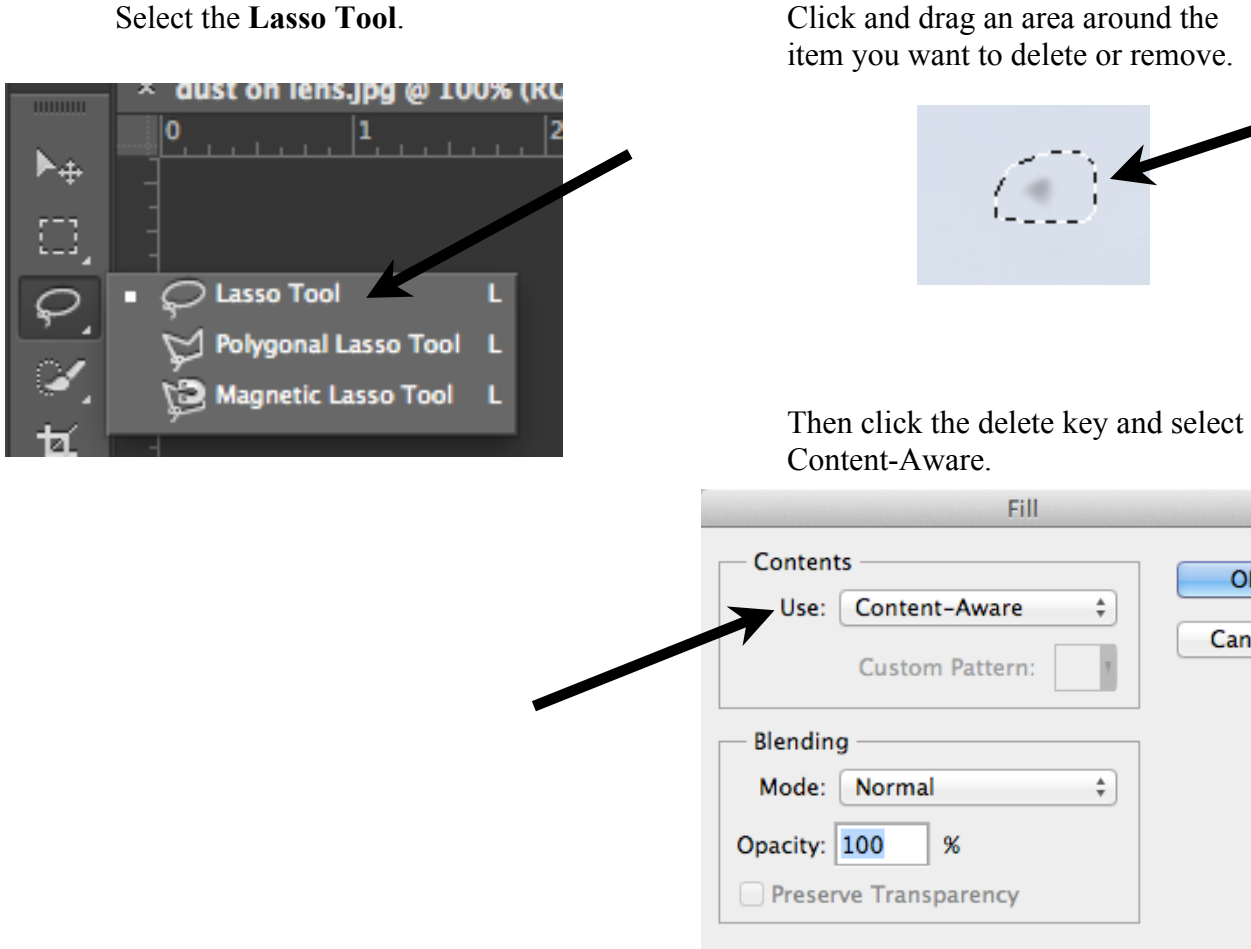

**OK** 

Cancel

This is a powerful and easy to use tool for deleting anything from dust on the lens, to a telephone pole in the wrong spot, to a bird in the sky, to text. Content-Aware tries to match the content in the background to match when the item selected is deleted. It does a good job, but it is not perfect. If your background is too busy you might need to use the Clone Stamp tool to clean things up.

## **Turn in an image of yours that has an item removed. Turn in the original with the item and the fixed image with the item removed.**

Title them:

2-LastFirst-DeleteOriginal 2-LastFirst-DeleteFixed